# **Online Customer Portal Manual**

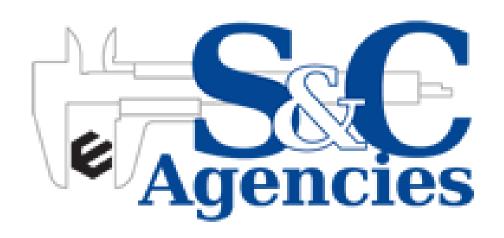

#### Please note only S&C Account holders will be able to register.

You will need your account number and the email address as held within the S & C ERP system as well as a valid Cell phone number to receive a OTP (One-time-pin) to complete the process.

#### **IMPORTANT NOTICE**

You MUST use the email address that is held in your supplier system against your account.

The cell number must also be a valid cell number where you can receive OTP (One time password) sms's. If this is not a valid cell number you will not be able to complete the registration process.

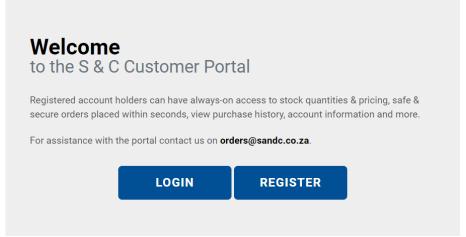

- **Step 1:** Go to <a href="https://www.sandc.co.za/">https://www.sandc.co.za/</a> using your favourite internet browser
- **Step 2:** Click on the register button as seen above
- **Step 3:** Complete the registration form and follow the prompts
- **Step 4:** Enter the OTP when prompted to complete your registration

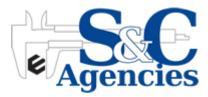

#### Fill in User Details as Requested

| PLEASE PROVIDE US WITH YOUR USER DETAILS. |  |
|-------------------------------------------|--|
|                                           |  |
| Full Name:                                |  |
| S & C Test                                |  |
| Company Name:                             |  |
| Company Name.                             |  |
| S & C Test                                |  |
| Valid Cell Number:                        |  |
| 0713710635                                |  |
| Address Line 1:                           |  |
|                                           |  |
| Address1                                  |  |
| Address Line 2:                           |  |
|                                           |  |
| Address Line 2:                           |  |
| Address Line 2: Address2                  |  |
| Address Line 2:  Address Line 3:          |  |

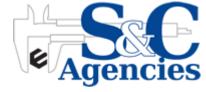

#### Fill in User Details as Requested

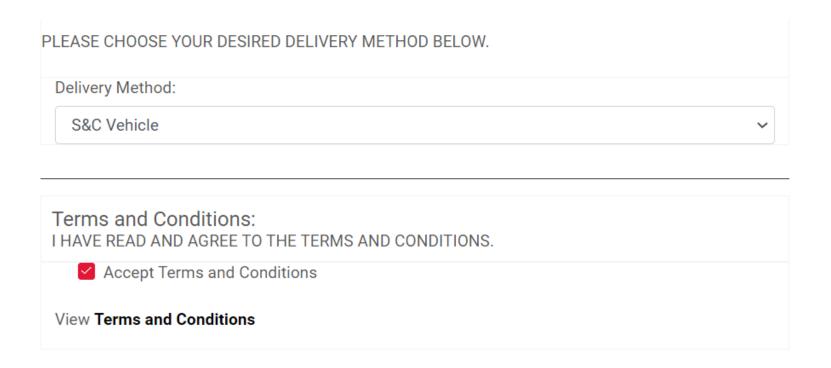

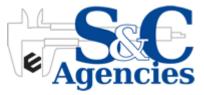

### Select Username and Link your Profile to your S&C Account Number

| User Details:<br>PROVIDE A USERNAME, PASSWORD AND EMAIL ADDRESS FOR YOUR ACCOUNT. |
|-----------------------------------------------------------------------------------|
| ULTIMATE                                                                          |
| User name available!                                                              |
| werner@uedis.co.za                                                                |
| Email name available!                                                             |
| 001A01                                                                            |
| Account OK(Primary)                                                               |
|                                                                                   |
|                                                                                   |
| •••••                                                                             |
|                                                                                   |
| Select Your Question:                                                             |
| Your favorite fruit?                                                              |
| Apple                                                                             |

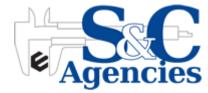

#### I'm not a Robot and a OTP will be sent to your Cell Number

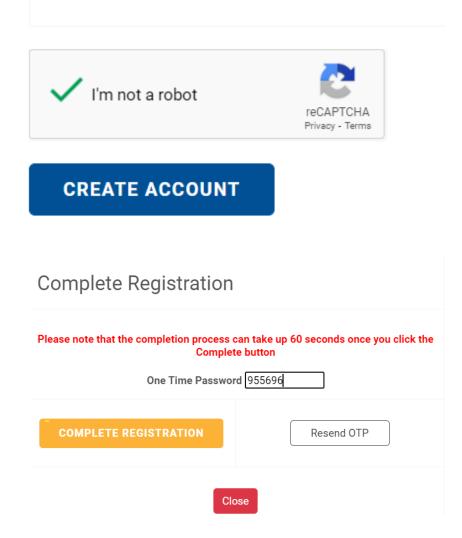

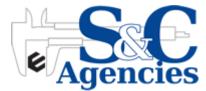

#### **Your New Account Has Been Created**

#### Welcome to the S&C Web Portal

YOUR USERNAME AND COMMENCE DATE IS DISPLAYED BELOW, PLEASE CHECK YOUR MAILBOX FOR A CONFIRMATION EMAIL WITH YOUR DETAILS.

| User Name:     | ULTIMATE               |
|----------------|------------------------|
| Commence Date: | Saturday, 24 July 2021 |

CONTINUE

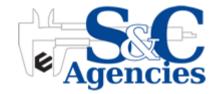

### **Registration Email**

#### Welcome to SandC Web Portal

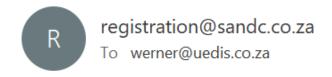

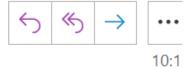

#### Welcome ULTIMATE

You are now registered and ready to trade. Please confirm your details below.

User Name: ULTIMATE

Password: #Ultimate123

Password Question: Your favorite fruit?

Password Answer: Apple

Kind Regards

SandC Web Portal

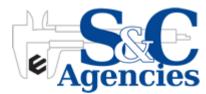

## Login

The Login button is located at the top right hand corner of the screen AND if your scroll down on the Home Screen

| IMATE                             |                                                     |
|-----------------------------------|-----------------------------------------------------|
| ••••••                            |                                                     |
| LOGIN                             | FORGOT YOUR PASSWORD?                               |
| not registered?                   | ow the easy steps to register your account with us. |
| ease use the link below and follo | /                                                   |

**Trouble Shooting:** If you cant remember your password click the "Forgot your password" link and answer the security question you selected when you registered.

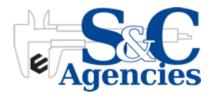

### **Home Page**

This is the login landing page. To return here at anytime click the "Home" button located in the main menu bar

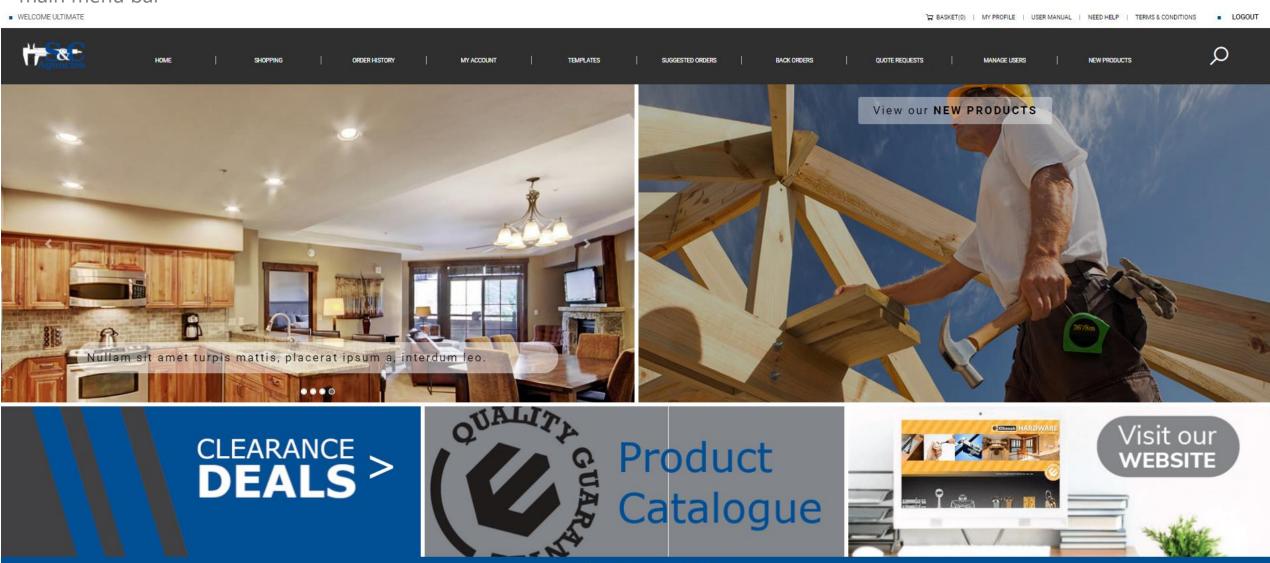

© 2021 - ALL RIGHTS RESERVED TO S&C PRODUCTS

One Account can have multiple users register (Secondary Users) HOWEVER it requires the Main User (Primary User) to Allow the registration. The Primary User will receive an email that a Secondary User is trying to register and within the email the Primary User can ALLOW or REJECT that registration.

In the above sample the Secondary User is register against account 001A01 – lets go ahead and register a Secondary User against that Account. The registration process is the same but when you get to the point where you select a Username and Account the process changes slightly – see below.

**NOTE:** In the Account Number it now states Secondary User – Not Primary User

| User Details: PROVIDE A USERNAME, PASSWORD AND EMAIL ADDRESS FOR YOUR ACCOUNT. |
|--------------------------------------------------------------------------------|
| UEDISSECOND                                                                    |
| User name available!                                                           |
| werneruedis@gmail.com Email name available!                                    |
| 001A01 Account OK(Secondary)                                                   |

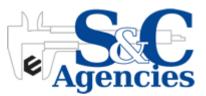

IMPORTANT: The Primary User will get an Email to APPROVE or REJECT the Secondary User

#### **Your New Account Has Been Created**

#### Welcome to the S&C Web Portal

YOUR USERNAME AND COMMENCE DATE IS DISPLAYED BELOW, PLEASE CHECK YOUR MAILBOX FOR A CONFIRMATION EMAIL WITH YOUR DETAILS.

YOUR PROFILE IS CURRENTLY DEACTIVATED UNTIL YOUR MASTER ACCOUNT HOLDER APPROVES YOUR REGISTRATION. THE PRIMARY ACCOUNT HOLDER WILL RECEIVE THE APPROVAL REQUEST VIA EMAIL.

| User Name:     | UEDISSECOND            |
|----------------|------------------------|
| Commence Date: | Monday, 02 August 2021 |

CONTINUE

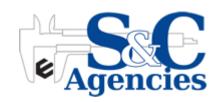

IMPORTANT: The Primary User will get an Email to APPROVE or REJECT the Secondary User

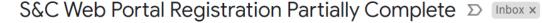

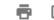

6:10 AM (12 minutes ago)

registration@sandc.co.za

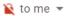

Good day UEDIS SECONDARY (UEDISSECOND)

You have successfully been registered on the S&C Web Portal, however your account has been deactivated until approval from the primary account holder has been received. The primary account holder will receive an email to what he/she needs to respond.

Company Name: UEDIS Account Number: 001A01

Primary Account Holder Name: S & C Test

Primary Account Holder Email : foxbouers@2acres.co.za

#### Your Details

Name : UEDIS SECONDARY
UserName : UEDISSECOND
Email : werneruedis@gmail.com

Password:

Security Question : Your favorite fruit?
Security Question Answer : Apple

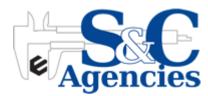

IMPORTANT: The Primary User will get an Email to APPROVE or REJECT the Secondary User.

#### S&C Web Portal Registration Approval Pending

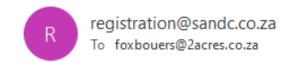

Good day S & C Test (ULTIMATE)

The user with details below has attemted to register on the S&C Web Portal with your company account details.

Company Name : UEDIS Account Number : 001A01 Name : UEDIS SECONDARY

Email: werneruedis@gmail.com

If this is a valid user please approve the registration by clicking HERE TO ACCEPT or HERE TO REJECT

Best Regards S&C Web Portal

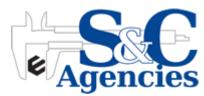

# Manage all your Users

The Primary User can manage all Secondary Users and the functions they have available to them on the Portal

#### Manage Your Users Here

| SELECT AVAILABLE OPTIONS FOR YOUR SECONDARY USERS WHERE REQUIRED |         |             |                       |              |                |                 |                  |           |               |               |             |                 |             |             |             |
|------------------------------------------------------------------|---------|-------------|-----------------------|--------------|----------------|-----------------|------------------|-----------|---------------|---------------|-------------|-----------------|-------------|-------------|-------------|
| NAME                                                             | ACCOUNT | USER NAME   | EMAIL                 | PLACE ORDERS | REQUEST QUOTES | ACCOUNT DETAILS | SUGGESTED ORDERS | TEMPLATES | ORDER HISTORY | QUOTE HISTORY | CALL-BACK'S | IN STORE ORDERS | VIEW PRICES | USER ACTIVE | USER LOCKED |
| S & C Test                                                       | 001A01  | ULTIMATE    | werner@uedis.co.za    | ✓            | ✓              | <b>✓</b>        | ✓                | ✓         | ✓             | ✓             | ✓           |                 | <b>~</b>    | ✓           |             |
| UEDIS SECONDARY                                                  | 001A01  | UEDISSECOND | werneruedis@gmail.com | <b>✓</b>     |                |                 | <b>✓</b>         | <b>✓</b>  |               | <b>✓</b>      | <b>~</b>    |                 |             |             |             |

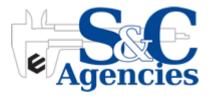

### **Product Browsing - Categories**

In the shopping tab you can browse through the product categories and drill down menus to find what you are looking for or alternatively type in the product code or product description in the search bar by clicking the magnifying glass.

| BULK PRODUCTS                                                                                                    | FASTENERS<br>BULK                                                                                                    | FASTENERS<br>HEADER<br>CARDS                                                                                  | FASTENERS<br>TUBS                                                                                              | FASTENERS<br>TUBS BULK                   | HARDWARE<br>BULK                                                                                                    | HARDWARE<br>BULK<br>SAVER                                                                                                    | HARDWARE<br>CARDED                                                                                                    |
|----------------------------------------------------------------------------------------------------|----------------------------------------------------------------------------------------------------|----------------------------------------------------------------------------------------------------|----------------------------------------------------------------------------------------------------|------------------------------------------|----------------------------------------------------------------------------------------------------|----------------------------------------------------------------------------------------------------|----------------------------------------------------------------------------------------------------|
| Abbrasives (144) Adhesive Tapes (24) Adhesives (57) Aluminium Extrusions (79) Battery Cables (79) Cable Ties (52) Cleaning Equipement & Solvents (54) Drill Bits (410) Electrical (334) | Automotive (499)  Brass (206)  High Tensile (620)  Kits (38)  Mild Steel (1835)  Platic Fastners (8)  Plating (5)  Stainless Steel (933) | Automotive (193) Brass (130) High Tensile (21) Mild Steel (1203) Plastic Fasteners (34) Stainless Steel (201) | Automotive (441) Bits (14) Brass (155) High Tensile (100) Mild Steel (1976) Plastic (34) Stainless Steel (431) | Mild Steel (865)<br>Stainless Steel (32) | Aluminium Door & Window (52)  Bathroon & Shower (56)  Construction (45)  Cupboard & Cabinet (222)  Door Hardware (194)  Home & Kitchen (103)  Iron Mongery (169)  Lifting & Rigging (188) | Aluminium Door & Window (7)  Bathroom & Shower (3)  Cupboard & Cabinet (16)  Door Hardware (8)  Home & Kitchen (5)  Iron Mongery (24)  Lifting & Rigging (7) | Aluminium Door & Window (37)  Bathroon & Shower (31)  Cupboard & Cabinet (155)  Door Hardware (145)  Home & Kitchen (109)  Iron Mongery (121)  Lifting & Rigging (112)  Steel Window (34) |
| Hand Tools (236)<br>Hose & Fittings (173)                                                                                                    |                                                                                                    |                                                                                                    |                                                                                                    |                                          | Steel Window (57) Wooden Window (54)                                                                                                    |                                                                                                    | Window Hardware (2) Wooden Window (41)                                                                                                    |

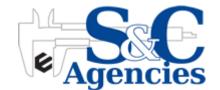

### **Product Browsing – Search Bar**

In the shopping tab you can browse through the product categories and drill down menus to find what you are looking for or alternatively type in the product code or product description in the search bar by clicking the magnifying glass. As you type predictive search will offer matching results automatically.

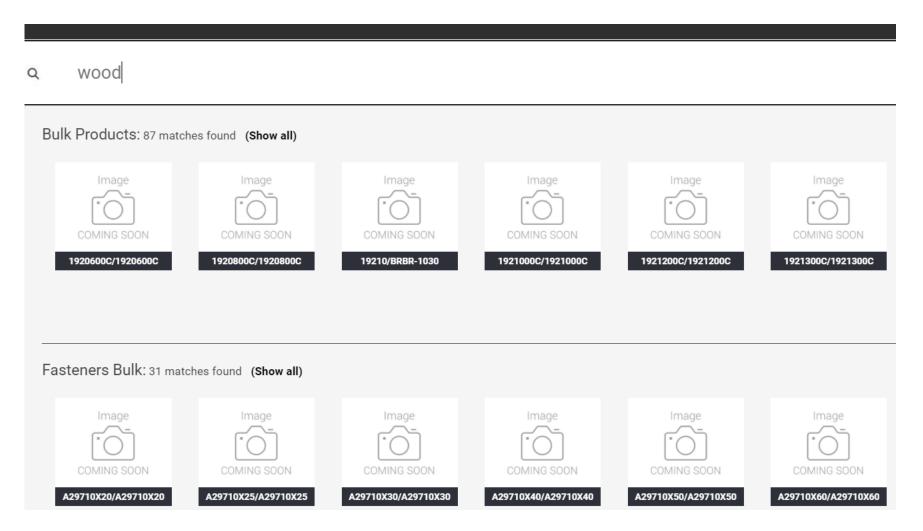

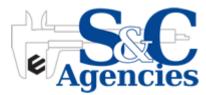

## Shopping

Once you click on a Product to view it within the "Exploded View", you can your Account Pricing (Nett Price EXCL VAT), the Available Stock, Description and Barcode and all releated product information which S & C makes available

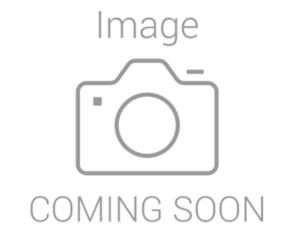

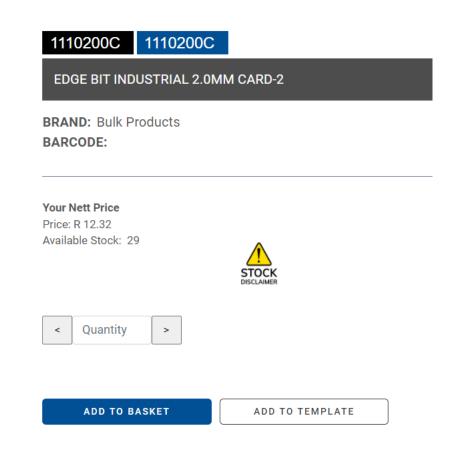

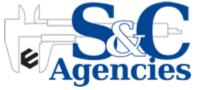

## **Templates**

Templates can be created for "Return Orders" or to create a list of "Favourite Products" to be re-ordered with the click of a button. A Time Saver when it comes to your bread and butter products that you always order.

#### **Template List**

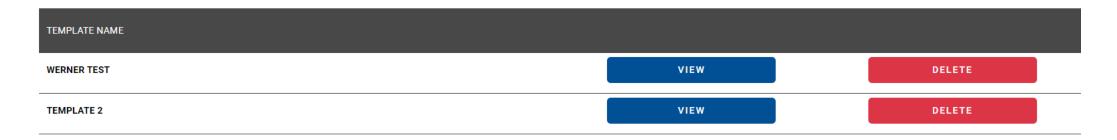

#### Template: Template 2

| IMAGE | PRODUCT CODE | PRODUCT DESCRIPTION              | FREE STOCK | QTY | UPDATE   | DELETE |
|-------|--------------|----------------------------------|------------|-----|----------|--------|
|       | 1110200C     | EDGE BIT INDUSTRIAL 2.0MM CARD-2 | 29         | 2   | <b>✓</b> | ×      |

Add this template to your basket

If you want to exclude one or more of the items in your template from your basket, make the quantity 0 and click update

#### **Basket**

You can view all the product added to your basket located at the top of your screen.

The basket is easy to manage, you can amend quantities and remove products.

From here you can place orders directly into the S & C ERP system against your credit account to be delivered/collected. No need to phone or email of fax orders – simply order online

#### **Your Shopping Basket**

**CLEAR BASKET** 

| IMAGE | PRODUCT CODE | PRODUCT DESCRIPTION                 | UNIT PRICE | TOTAL LINE PRICE | QTY | UPDATE   | DELETE |
|-------|--------------|-------------------------------------|------------|------------------|-----|----------|--------|
|       | 4118         | O RING 29.75MM X 3.5MM<br>ORI217    | 3.30       | 6.60             | 2   | <b>✓</b> | ×      |
|       | 1110200C     | EDGE BIT INDUSTRIAL 2.0MM<br>CARD-2 | 12.32      | 24.64            | 2   | <b>✓</b> | ×      |

Total Excl VAT(For 4 items)
Total VAT:
Total Inc VAT:

R 31.24 R 4.70 R 35.94

**PLACE ORDER** 

**CREATE QUOTATION** 

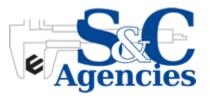

# **Placing an Order**

#### Place Your Order Here

| Order Summary                                                                                     | Delivery/Collection                        |                                                                             | Delivery Date                                                |  |
|---------------------------------------------------------------------------------------------------|--------------------------------------------|-----------------------------------------------------------------------------|--------------------------------------------------------------|--|
| Total Items: 5  Delivery Fee: R0.00  Price Excl Vat: R 31.24  Vat: R 4.70  Total Inc Vat: R 35.94 | Choose a Delivery Method  Deliver  Collect |                                                                             | Click on the box below to choose a delivery date  2021-08-03 |  |
| Delivery Instructions  TEST ORDER ONLY                                                            |                                            | Delivery Address Your delivery Address can be updated at the My Profile see | ction.                                                       |  |
| TEST ORDER ONLY                                                                                   |                                            | Address Line 1                                                              | Address1                                                     |  |
|                                                                                                   |                                            | Address Line 2                                                              | Address2                                                     |  |
|                                                                                                   |                                            | Address Line 3                                                              | Address3                                                     |  |
|                                                                                                   |                                            | Town                                                                        | TestTown                                                     |  |
|                                                                                                   |                                            | Postal code                                                                 | 1947                                                         |  |
|                                                                                                   |                                            | Customer Email                                                              | werner@uedis.co.za                                           |  |
|                                                                                                   |                                            |                                                                             |                                                              |  |

PLACE ORDER

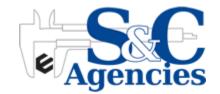

# **Placing an Order**

#### **Order Number**

| PLEASE ENTER YOUR ORD | ER NUMBER BELOW. |        |
|-----------------------|------------------|--------|
| ORDER NO              | TEST             |        |
| ОТР                   | 270122           |        |
| SUBMIT ORDER          | RESEND OTP       | CANCEL |

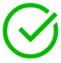

# Order successfully placed SandC

YOU WILL RECEIVE YOUR ORDER DETAILS VIA EMAIL SOON. YOU WILL BE CONTACTED BY SANDC SHORTLY TO CONFIRM YOUR ORDER.

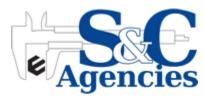

## **Placing an Order**

If you place an Order, you will get an emailed notification (immediate) with all the order details within and the images within as well

#### S&C Web Portal Order Received - Your Order No TEST

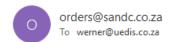

(i) Click here to download pictures. To help protect your privacy, Outlook prevented automatic download of some pictures in this message.

CONTACT DETAILS Tel: + 27 21 552 6130

Fax to email: 086 552 0510 Fax: 021 5511451 Email: orders@sandc.co.za ADDRESS
Home of Elkanah Marketing Building
4 Stella Road
Montague Gardens
7441
Cape Town
South Africa

Order

Order For: ULTIMATE Address1 Address2 Address3 TestTown 1947

×

| Account | Our Operator | Date/Time           | Order Number |
|---------|--------------|---------------------|--------------|
| 001A01  | EDI User     | 2021/08/02 07:01:00 | TEST         |

|         | Product<br>Code | Description                         | Quantity                 | Price Excl. | VAT    | Line Price<br>Incl. Vat |
|---------|-----------------|-------------------------------------|--------------------------|-------------|--------|-------------------------|
| x Right | 4118            | O RING 29.75MM X 3.5MM<br>ORI217    | 2                        | R3.30       | R0.50  | R7.59                   |
| Right   | 1110200C        | EDGE BIT INDUSTRIAL 2.0MM<br>CARD-2 | 2                        | R12.32      | R1.85  | R28.34                  |
| Right   | H000004         |                                     | 1                        | R0.00       | R0.00  | R0.00                   |
|         |                 |                                     | Total goods<br>Vat Total |             | R<br>R | R31.24<br>R4.70         |
|         |                 |                                     | Total                    |             | R      | R35.94                  |

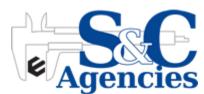

## **Order History**

- Here you will be able to view a list of all your orders placed in the last 90 days.
- You can click on the specific order to view all the details or email it to yourself by clicking the envelope in the 2<sup>nd</sup> last column.
- If you would like to make a repeat purchase simply click on the green tick in the last column to add the same order to your basket.

#### View your order history for the last 90 days

TO SEE A DETAILED LOOK AT THE ORDER, CLICK ON THE ROW IN WHICH THE ORDER APPEARS.

| ORDER DATE               | INVOICE NO |                  | S&C ORDER NUMBER      | YOUR ORDER NUMBER | ORDER TOTAL   | EMAIL ORDER DETA | NLS    | ADD TO BASKET |
|--------------------------|------------|------------------|-----------------------|-------------------|---------------|------------------|--------|---------------|
| 2021-05-03               | 00153620   |                  | 135087 19583 R279.52  |                   | ≡             |                  | ~      |               |
| 2021-05-04               | 00154044   |                  | 134775                | 19597             | R122.04       | =                |        | <b>~</b>      |
| PRODUCT CODE PRODUCT DES |            | PRODUCT DESCTIP  | PTION                 |                   | LINE QUANTITY | LINE TOTAL       |        |               |
| 6038X100<br>5            |            | CUP SQUARE B&N N | J8X100 - 5            |                   | 4             |                  | R77.64 |               |
| 6038X150<br>2            |            | CUP SQUARE B&N N | SQUARE B&N M8X150 - 2 |                   | 3             |                  | R44.40 |               |

#### **Account Details**

Under "My Account" you can view your account details as well as email them to yourself. You can also request a credit limit increase which will be emailed directly to the S & C Accounts Team who will make contact with you.

| ACCOUNT NAME    | 2 ACRES HARDWARE                         |             |  |  |  |
|-----------------|------------------------------------------|-------------|--|--|--|
| ACCOUNT NUMBER  | 001A01                                   |             |  |  |  |
| EMAIL           | WERNER@UEDIS.CO.ZA                       |             |  |  |  |
|                 |                                          |             |  |  |  |
|                 |                                          |             |  |  |  |
| ADDRESS DETAILS | ADDRESS1 ADDRESS2 ADDRESS3 TESTTOWN 1947 |             |  |  |  |
|                 |                                          |             |  |  |  |
|                 | VAT GROUP                                | S           |  |  |  |
|                 | CREDIT LIMIT                             | R140 000.00 |  |  |  |
|                 | ACCOUNT BALANCE                          | R46 596.46  |  |  |  |
| ACCOUNT DETAILS | AVAIABLE CREDIT LIMIT                    | R93 403.54  |  |  |  |
| ACCOUNT DETAILS | DATE OF LAST PAYMENT                     | //          |  |  |  |
|                 | LAST PAYMENT AMOUNT                      | R0.00       |  |  |  |
|                 | DATE OF NEXT PAYMENT                     | 31/08/2021  |  |  |  |
|                 | NEXT PAYMENT AMOUNT                      | R0.00       |  |  |  |

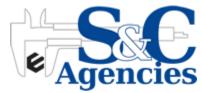

### **Suggested Orders**

The suggested orders list is based on your buying patterns and the products which you have purchase most over the past months.

These items can be added to the basket. If you do not want a specific item to be added to your basket you can change the QTY to "0"

#### Your suggested order list

If you want to exclude one or more of the items in your suggested order list from your basket, make the quantity 0

ADD ENTIRE LIST TO BASKET

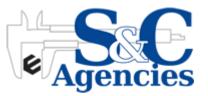

### **Back Orders**

This Option will display all products not supplied to you by S & C for stock reasons. This way you can easily keep track of products still to be supplied.

#### **Your Back Orders**

| IMAGE | PRODUCT CODE | PRODUCT DESCRIPTION           | ORDER NUMBER | TOTAL<br>REQUESTED | TOTAL ON<br>ORDER | REQUESTED DATE |
|-------|--------------|-------------------------------|--------------|--------------------|-------------------|----------------|
| MAGES | NWS32-125A   | NAILS WIRE STPL 32MM 125G - A | 105269       | 8                  | 0                 | 2020/11/10     |
| (S)   | NWS32-125A   | NAILS WIRE STPL 32MM 125G - A | 105269       | 8                  | 0                 | 2020/11/10     |

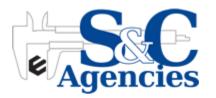

### **Utilise our Data**

Find out how you can easily use our product and image data on your website and other systems.

You can collect S & C product and image data for use on your own systems. This process is quick and easy. Never have to phone a rep or salesperson to get product info or images. Get is straight from the portal

#### **COMING SOON**

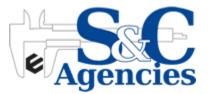

### **New Products**

S & C continuously adds New Products to their already awesome range. These products can be viewed o the "New Products" Tab

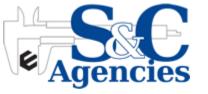

### **Need HELP?**

Simply Click on NEED HELP to contact our team should you have any questions. You also have the "Contact Us" Page to supply you with further contact details should it be required.

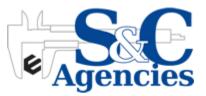